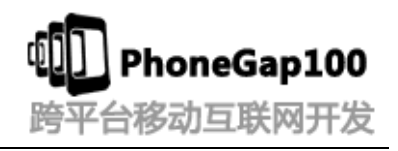

# 第十四讲 **JqMobi+PhoneGap** 项目实战 **jqMobi Ui jqMobi**  插件 快速入门**(2)**

学习要点:

- 1. jqMobi 快速入门
- 2. jqMobi Ui
- 3. jqMobi 插件

## 主讲教师:(树根)

合作网站:**[www.phonegap100.com\(](http://www.phonegap100.com(phonegap/)PhoneGap** 中文网**)**

# 一、 **jqMobi** 快速入门

# **1.** 使用前的准备

<script type="text/javascript" charset="utf-8" src="appframework.min.js"></script> <script type="text/javascript" charset="utf-8" src="appframework.ui.min.js"></script> <link rel="stylesheet" type="text/css" href="css/icons.css" /> <link rel="stylesheet" type="text/css" href="css/af.ui.css" title="default" />

## **2. jqMobi** 选择器

```
$("#foo"); //获取 id="foo"的元素
```
- \$("div"); //获取所有 div 的元素
- $$($  ".foo"); //获取 classname = "foo"的元素
- \$("#foo span"); //获取 id="foo"元素下面的所有 span 元素

## **3. jqMobi** 常用方法

- $(\ '1i'')$  .addClass(  $``$  foo  $"$  );
- \$("#foo").hide();
- $$($  ". removeme"). remove();

## 更多的方法看 demo

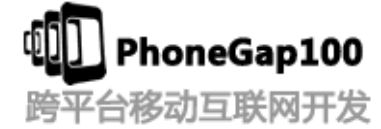

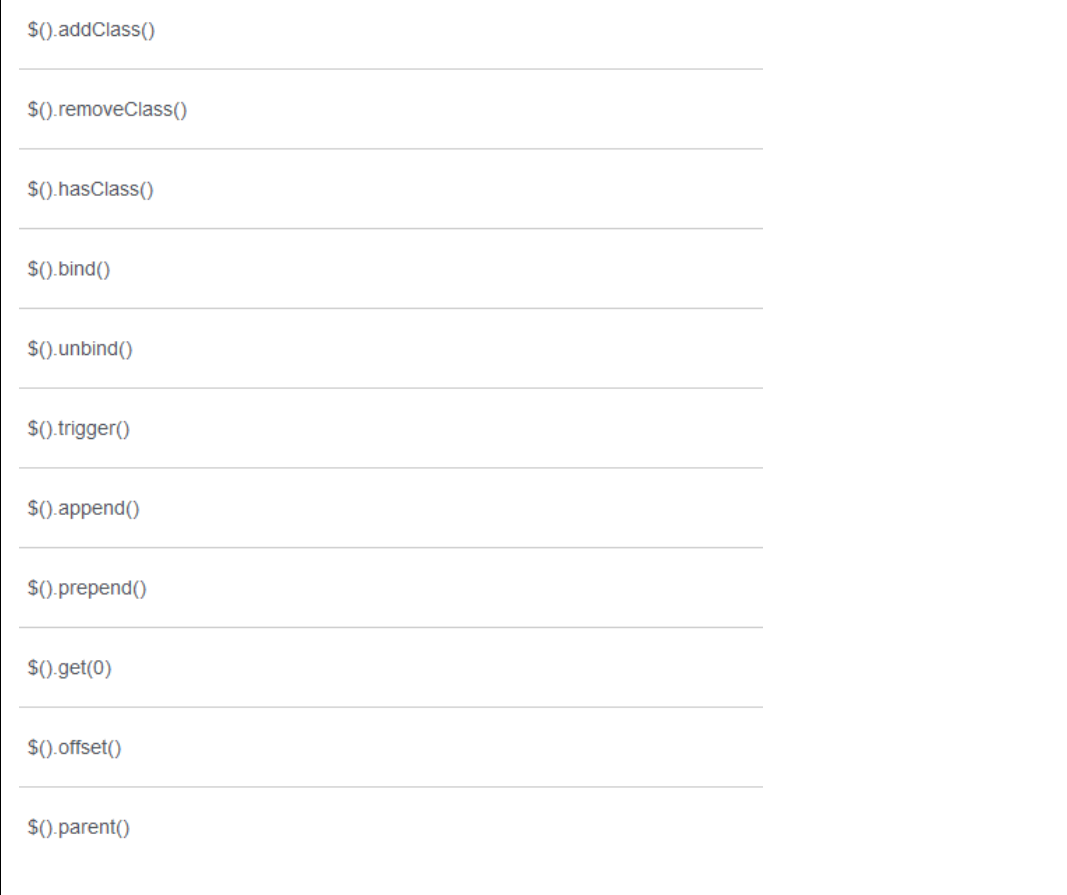

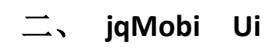

# **1**.页面布局

1.UI container

```
\langlediv id="afui">
    这里面是写的内容
\langle/div\rangle
```
2. Content Area

```
\langlediv id="afui">
     \langle \text{div } \text{id}^{\pm} \text{''} \text{content''} \rangle\langle !-- this is where your panels will go -->
              这里写的是 panel
   \langle / \mathrm{div} \rangle\langle/\textrm{div}\rangle
```
3. panels 是 jqMobi 的核心 可以有多个

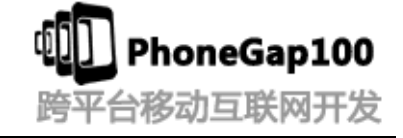

```
\langlediv id="afui">
   \langlediv id="content">
       <div id="main" title="Welcome" class="panel" selected="true">
            在这个里面写我们的对应内容
      \langle/div>
  \langle/div>
\langle/div>
```
4. Jqmobi 中 header footer 的使用

```
1.panel 中单独的 header 和 footer
\langlediv id="afui">
    \langlediv id="content">
         <div id="main" title="Welcome" class="panel" selected="true">
                 \langleheader\rangle\langle h1 \rangleWelcome\langle h1 \rangle\langle a \text{ class} = \text{"button"} \text{ style} = \text{"float:} right; \text{" class} = \text{"icon home"} \rangle\langle/header>
                  对应页面的内容
                <footer>
                     \langle a \ href^{='} \# about' \ class^{='} icon info' \lambda bout \langle a \rangle </footer>
        \langle/div>
  \langle/div>
\langle/div\rangle2. 公用的 header 和 footer 可以在多个 panel 中调用 
\langlediv id="afui">
    \langlediv id="content">
         <div id="main" title="Welcome" class="panel" selected="true" data-footer="custom_footer" 
data-header="custom_header">
                  对应页面的内容 
        \langle/div>
          \langleheader id="custom_header">
                   \langle h1\rangleWelcome\langle h1\rangle\langle a \text{ class} = \text{"button"} \text{ style} = \text{"float:} right; \text{"class} = \text{"icon home"} \times \langle a \rangle\langle /header \rangle <footer id="custom_footer">
                     \langle a \rangle href='#about' class='icon info'>About\langle a \rangle </footer>
  \langle/div>
\langle/div>
3.另一种定义头部底部的方法 
//头部 
                 \langlediv id="header">
```

```
平台移动互联网开发
                    \langle !-- any additional HTML you want can go here -->
                    \langle a \quad \text{onclick} = \text{*,ui.} \text{toggleSideMenu}(); \text{class} = \text{button} \text{``Noggle SideMenu/}a \rangle\langle/div\rangle\langlediv id="content">
                    \langle !-- this is where your panels will go -\rangle <div id="main" title="Welcome" class="panel" selected="true">
内容 
                    \langle/div>
                       <div id="about" title="About" class="panel" data-nav="second_nav">
                         \langle !-- by setting data-nav the "second_nav" will be shown on this panel -->
                    \langle/div\rangle\langle/div\rangle//底部
               \langlediv id="navbar">
                   \langle a \rangle target="#welcome" class="icon home">Home\langle a \rangle\langle/div>
```
honeGap100

5. Jqmobi 中 Side Menu 的使用

```
\langlediv id="afui">
    \langlediv id="content">
         <div id="main" title="Welcome" class="panel" selected="true" data-footer="custom_footer" 
data-header="custom_header" data-nav="main_nav">
                  对应页面的内容 
        \langle/div>
           <header id="custom_header">
                     <h1>Welcome</h1>
                    \langle a \text{ class} = \text{"button"} \text{ style} = \text{"float:} right; \text{"class} = \text{"icon home"} \times \langle a \rangle\langle /header\rangle <footer id="custom_footer">
                      \langle a \ href='Habout' \ class='icon info' \rangle About \langle /a \rangle </footer>
<!--SideMenu-->
             \langlenav id="main_nav">
                    <div class='title'>Home</div>
                    \langleul\rangle\langle 1i \rangle \langle a \text{ class}="icon home mini" href="#main">Home\langle a \rangle \langle 1i \rangle\langle \text{u1} \rangle\langle/nav\rangle\langle/div>
\langle/div>
```
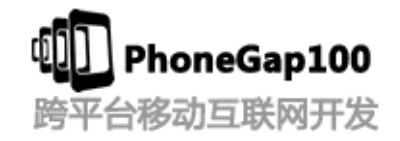

#### 1. 面板的使用

#### 代码见源码,看教程演示

#### 2. 面板的常见属性

```
\langlediv class="panel" id="about" style="overflow:hidden"> \langle/div> \langle!-- no scrolling -->
\langlediv class="panel" id="login" selected="true"> \langle/div> \langle!-- Default loaded panel -->
\langlediv class="panel" id="login" modal="true"> \langle/div> \langle!-- Modal window -->
\langlediv class="panel" id="about" data-header="default"> \langle/div> \langle!-- Change the header -->
\langlediv class="panel" id="login" data-footer="none"> \langle/div> \langle!-- This removes the footer!-->
\langlediv class="panel" id="login" data-nav="settings"> \langle/div> \langle!-- Change the side nav menu -->
\langlediv class="panel" id="login" data-tab="settings"> \langle/div> \langle!-- Change the selected tab to
settings \rightarrow
```
 $\langle$ div class="panel" id="login" data-defer="app/login"> $\langle$ /div> $\langle$ !-- Load the login content from the HTTP request of app/login  $\rightarrow$ 

 $\langle$ div class="panel" id="login" data-load="showCount" data-counter='5'>  $\langle$ /div>  $\langle$  !-- execute showCount when the panel is loaded -->  $\langle \text{script} \rangle$  function showCount(div) {alert(\$(div).data('counter'));}  $\langle \text{script} \rangle$ 

 $\langle$ div class="panel" id="loggin" **data-unload="showCount"** data-counter='3'>  $\langle$ /div>  $\langle$ !-- execute showCount when the panel is unloaded -->

#### **3.** 页面的跳转 **a** 链接的使用

 $\langle a \text{ href} = \text{#home} \text{ data}$  transition="fade">Home  $\langle a \rangle$  <!-- fade transition --> panel 跳转  $\langle a \vert \text{href="arg11117:103787}{\text{data} }$  data-persist-ajax="true">Products  $\langle a \rangle$   $\langle !--$  Create/keep the div in the DOM for history/navigation flow. Does not make subsequent ajax requests --> ajax 请求页面  $\langle a \text{ href="products/list" data-refresh=ajax="true" \rangle$ Products  $\langle a \rangle$   $\langle ! -$  Always make the ajax request to load content --> ajax 请求页面 并且请求的页面里面还可以请求其他的数据  $\langle a \text{ href="index.html?bb" data=ignore="True" \rangle$  Load BB10 Theme  $\langle a \rangle \langle ! \rangle$  Do not use the internal click handler, let the browser handle the anchor  $\rightarrow$  原生的页面跳转

另一种 js 跳转的方式

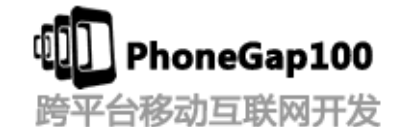

 $\langle a \ href="content.html" data-transition="pop" \rangle$ Remote Content $\langle a \rangle$ 

\$.ui.loadContent("content.html");

 $\langle a \ href="content.html" data-transition="pop" data-persist-ajax="true"$ Remote Content  $\langle a \rangle$ 

\$.ui.loadAjax("content.html",false,false,"slide",true);

# **4. List**

 $\langle$ ul class="list">  $\langle li \rangle Test \langle /li \rangle$  $\langle \text{u1} \rangle$ 

## **5. Icons**

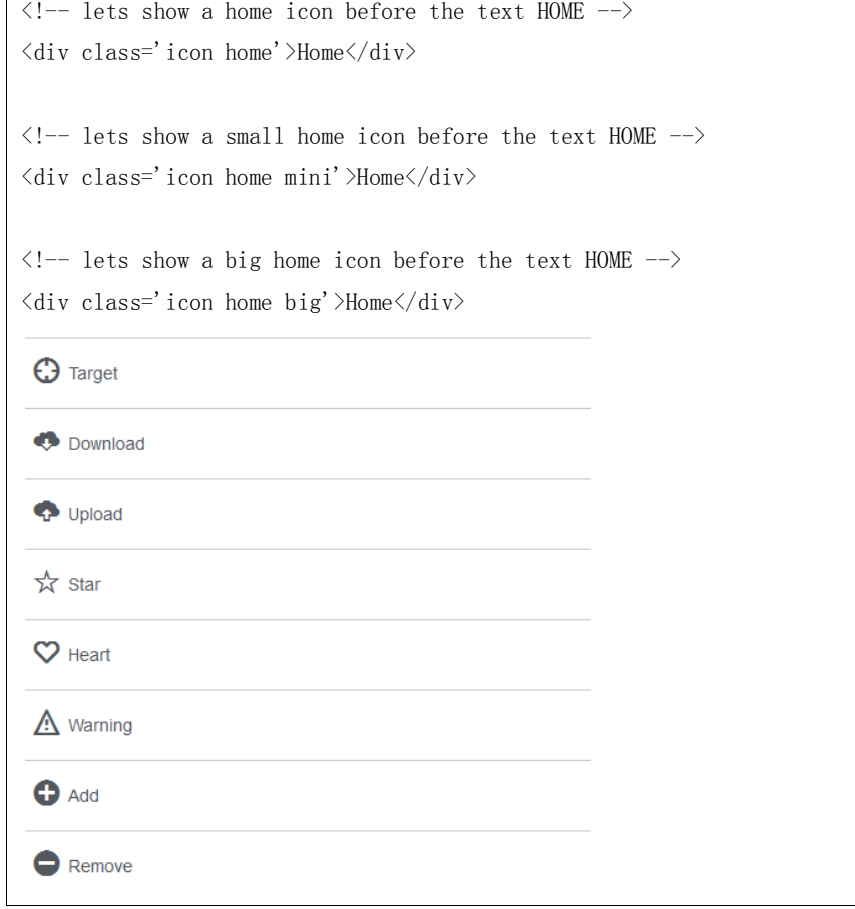

# **6. jqMobi** 中使用 **jquery**

```
\langle \text{script} \ranglesrc="jquery.js"></script>
\langle \text{script} \ranglesrc="jq.appframework.js"></script>
\langle \text{script} \ranglesrc="appframework.ui.js"></script>
```
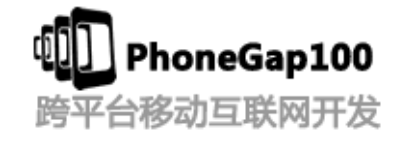

# 三、 **jqMobi** 插件

## **Plugins**

This is our plugin library of widgets to assist you with developing mobile applications. Some of these are used in App Framework UI.

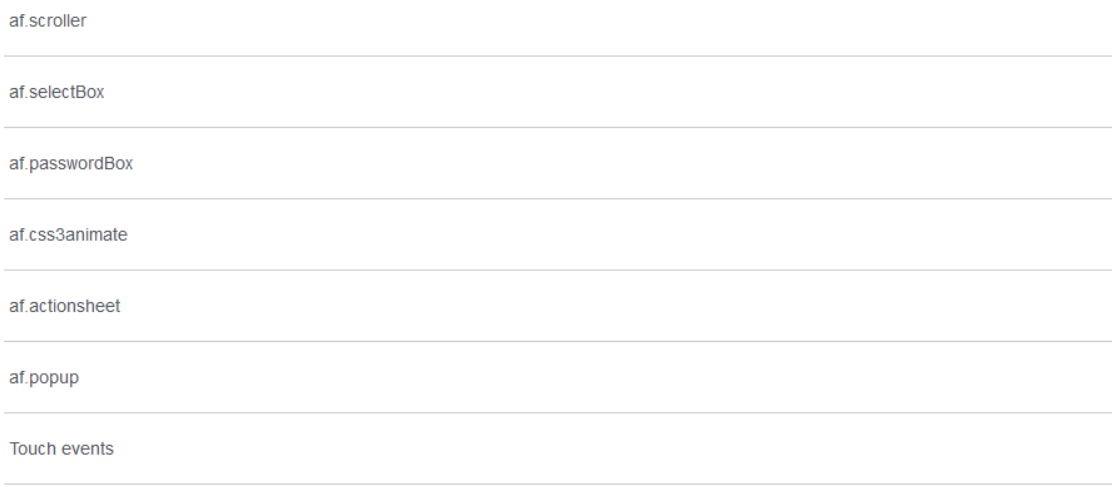

# 感谢收看本次教程

本教程由 **phonegap** 中文网**(phonegap100.com)**提供 我是主讲老师:树根 我的邮件:**htzhanglong@foxmail.com**